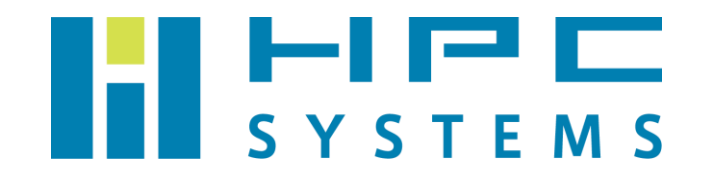

# GridEngine ユーザーマニュアル

## 目次

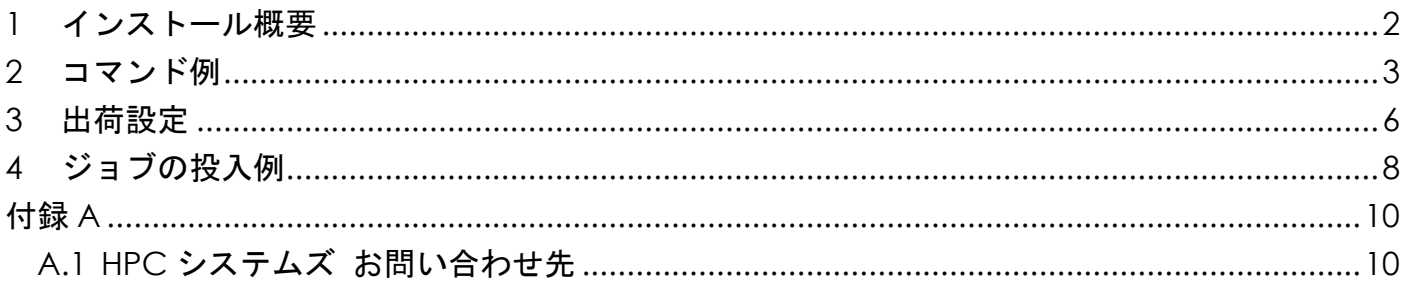

## <span id="page-2-0"></span>**1** インストール概要

### (1) パッケージ

<http://gridscheduler.sourceforge.net/> より配布されている Open Grid Scheduler 2011.11 のパッケージをインストールしています。

(2) インストールディレクトリ

#### /usr/share/ge2011.11

クラスタ構成の場合、ヘッドノードのディレクトリを NFS で共有します。

(3) 管理ユーザー

sgeadmin

(4) デーモン

### OS 起動時に自動でデーモンが動作します。

/etc/init.d/sgemaster.hpcs … GridEngine のヘッドノードのみで起動します /etc/init.d/sgeexecd.hpcs … GridEngine が管理する全ノードで起動します

(5) 環境設定ファイル

 GridEngine の環境設定は各ユーザーのホームディレクトリのファイルで行われています。 root ユーザーは、tcsh をご使用の場合は ~/.cshrc ファイル、bash をご使用の場合は ~/.bashrc ファイル内で GridEngine の環境をセットします。

 一般ユーザーは ~/.cshrc ファイルまたは ~/.bashrc ファイル内で /home/.common 以下に用意した GridEngine 環境設定スクリプトを実行します。

### <span id="page-3-0"></span>**2** コマンド例

(1) qhost

クラスタの全ノードの状態を表示します。

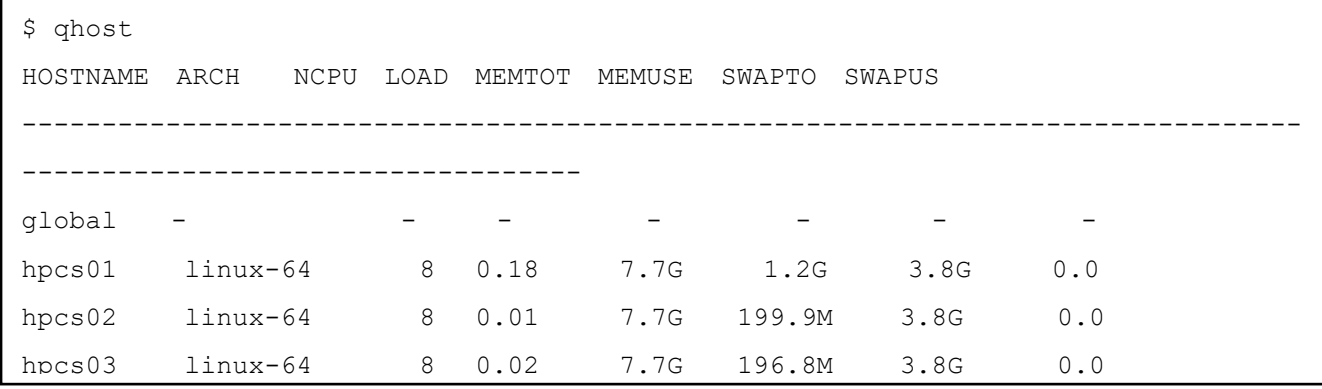

 $(2)$  qsub

 GridEngine 上にジョブを投入します。ジョブが投入されるとジョブ ID が表示されます。デフ ォルトでは指定されるジョブはスクリプト形式である必要があります。スクリプトの内容につ いては本マニュアルの項目 4.ジョブ投入例をご参考下さい。

\$ qsub␣./test.sh. Your job 101 ("test.sh") has been submitted

(3) qdel

指定したジョブ ID のジョブを中断します。

\$ qdel␣101 hpc has registered the job 101 for deletion (4) qstat

GridEngine 上のキューやジョブの状態を表示します。

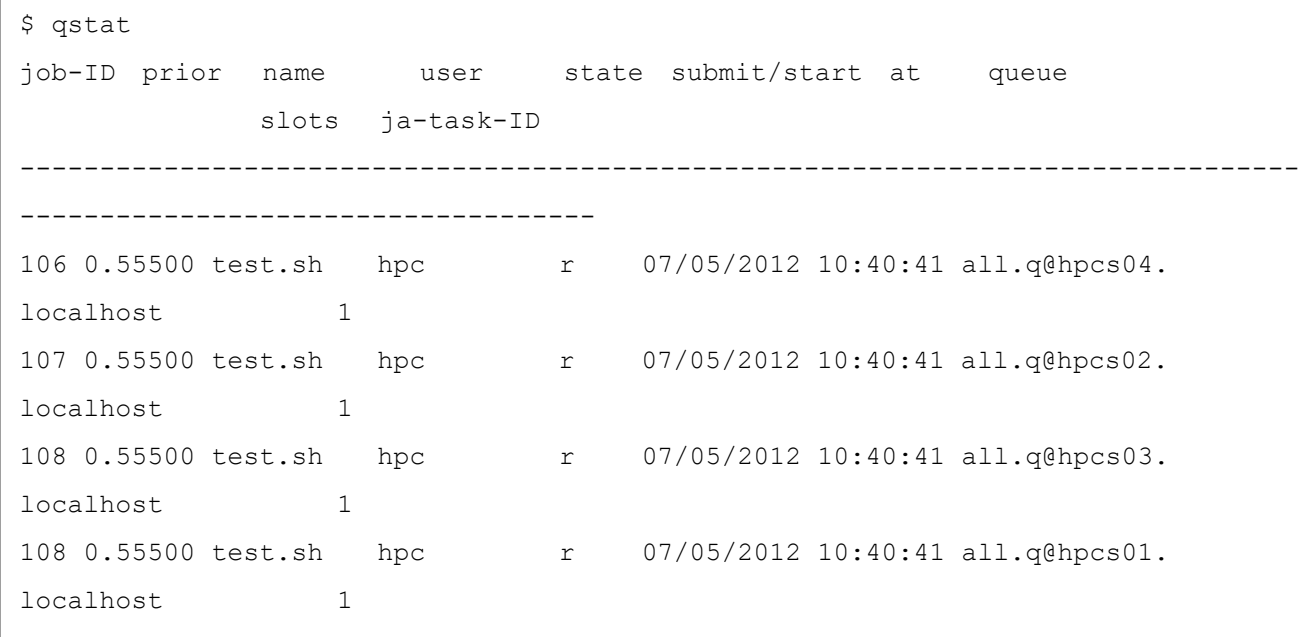

ジョブの status は以下のとおりです。

r:実行中

qw:キュー待機中

Eqw:ジョブ投入時の誤り等が原因でキュー待機中

デフォルトでは qstat を実行したユーザーのジョブのみが表示されます。 qstat␣–u␣"\*" と実行することで全てのユーザーのジョブが表示されます。

qstat に以下のオプションを指定することで表示される情報が変わります。

-r:ジョブのリソースを表示します。

-f:キューの状態の詳細を表示します。

-j JOBID:指定したジョブ ID のジョブの詳細を表示します。

ジョブが実行されない場合などはこちらをご覧下さい。

(5) qconf

 GridEngine の各種設定の表示・設定等を行うコマンドです。root ユーザーは GridEngine の 設定変更を行うことができます。

qconf に以下オプションをつけることで、以下の操作を行います。

・Admin Host

-sh:表示 -ah:作成 -dh:削除

- ・Submission Host
- -ss:表示 -as:作成 -ds:削除
- ・Execution Host
- -sel:一覧表示 -se:表示 -ae:作成 -de:削除
- ・HostGroup -shgrpl:一覧表示 -shgrp:指定した HostGroup の表示 -ahgrp:作成 -mhgrp:編集 -dhgrp:削除
- ・Queue

 -sql:一覧表示 -sq:指定した Queue の表示 -aq:作成 -mq:編集 -dq:削除

- ・Parallel Environment -spl:一覧表示 -sp:指定した Parallel Environment の表示 -ap:作成 -mp:編集 -dp:削除
- (6) qmon

GridEngine を X-Window の GUI で操作するツールです。

qhost, qsub, qdel, qstat, qconf コマンド等の操作をこの GUI 画面で行うことができます。

\$ qmon

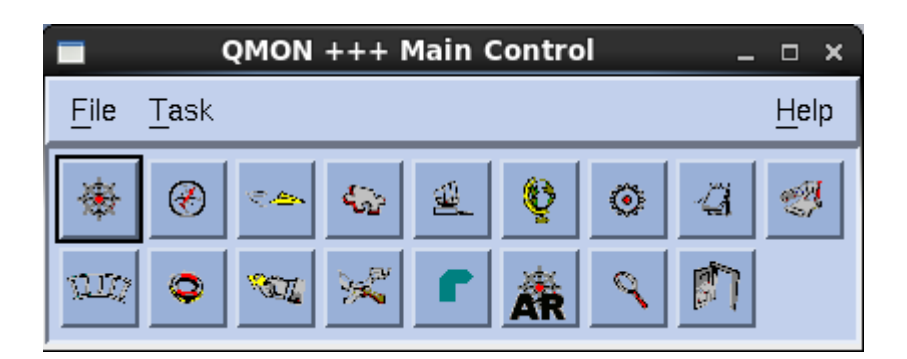

### <span id="page-6-0"></span>**3** 出荷設定

(1) キュー設定

出荷設定では全てのマシンを使用するキューall.q を作成しています。以下は表示例です。

```
$ qconf␣-sql
all.q
$ qconf␣-sq␣all.q
qname all.q
hostlist @allhosts
seq no 0
load thresholds on p_load_avg=1.75
suspend thresholds NONE
nsuspend 1
suspend_interval 00:05:00
priority 0
min_cpu_interval 00:05:00
processors UNDEFINED
qtype BATCH INTERACTIVE
ckpt_list NONE
pe_list make smp openmpi
rerun FALSE
slots 1, [hpcs01.localhost=8], [hpcs02.localhost=8], ¥
              [hpcs03.localhost=8],[hpcs04.localhost=8]
tmpdir /tmp
shell /bin/csh
prolog NONE
epilog NONE
shell start mode posix compliant
starter method NONE
suspend method NONE
resume_method NONE
terminate method NONE
notify 00:00:60
owner list NONE
user lists NONE
xuser lists NONE
```
(2) Parallel Environment 設定

 2CPU コア以上のジョブを使用する際に使用します。標準で SMP 並列用と OpenMPI 並列用 の 2 つを作成しています。

\$ qconf␣-spl make openmpi smp \$ qconf␣-sp␣smp pe\_name smp slots 999 user lists NONE xuser lists NONE start\_proc\_args /bin/true stop\_proc\_args /bin/true allocation rule \$pe slots control slaves FALSE job\_is\_first\_task TRUE urgency slots min accounting\_summary FALSE \$ qconf␣-sp␣openmpi pe name openmpi slots 999 user lists NONE xuser lists NONE start proc args /bin/true stop\_proc\_args /bin/true allocation\_rule \$fill\_up<br>control slaves TRUE control slaves job\_is\_first\_task FALSE urgency slots min accounting\_summary FALSE

### <span id="page-8-0"></span>**4** ジョブの投入例

以下は GridEngine を使用するジョブスクリプトの例です。

(1) 通常のジョブ

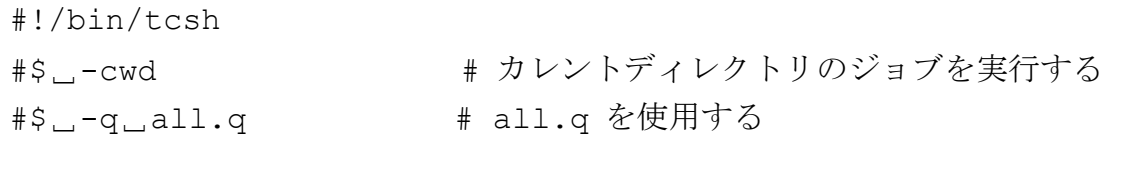

./a.out

 ※ \$␣-cwd を指定することで、ジョブの実行やログファイルの書き込みにはカレントディレ クトリが使用されます。

(2) SMP ジョブ

#!/bin/tcsh #\$␣-cwd #\$␣-q␣all.q #\$␣-pe␣smp␣8 # Parallel Environment と使用する CPU コア数の指定 ./a.out

 2CPU コア以上を使用する場合は Parallel Environment で並列の指定をする必要があります。 SMP 並列の場合はデフォルトで設定した SMP の Parallel Environment を指定します。

(3) OpenMPI ジョブ

#!/bin/tcsh #\$␣-cwd #\$␣-q␣all.q #\$␣-pe␣openmpi␣32 # Parallel Environment と使用する CPU コア数の指定 mpirun␣-np␣32␣./a.out

OpenMPI を使用する場合は OpenMPI の Parallel Environment を指定してください。

※ OpenMPI パッケージ内に GridEngine 用コンポーネント tm がある場合は machinefile は不要です。以下コマンドで OpenMPI に tm モジュールがあることを ご確認下さい。

\$ ompi\_info␣|␣grep␣tm MCA ras: tm (MCA v2.0, API v2.0, Component v1.4.5)

#### (4)ジョブを実行するノードの指定

### ・ノードのホスト名を指定する場合

```
#!/bin/tcsh
#$␣-cwd
#$␣-q␣all.q
#$␣-pe␣smp␣8
#$␣-l␣hostname=hpcs01
./a.out
```
・HostGroup を指定する場合

```
#!/bin/tcsh
#$␣-cwd
#$␣-q␣all.q@@allhosts
#$␣-pe␣smp␣8
./a.out
```
<span id="page-10-0"></span>付録**A**

### <span id="page-10-1"></span>**A.1 HPC** システムズ お問い合わせ先

 $\bigoplus$ 弊社ホームページ [http://www.hpc.co.jp/support\\_index.html](http://www.hpc.co.jp/support_index.html) サポート案内やお問い合わせの多い内容など様々な情報を掲載しております。

是非ご活用ください。

### **HPC** システムズ株式会社

〒108-0022 東京都港区海岸 3-9-15 LOOP-X 8 階

HPC 事業部

 $\boldsymbol{\Omega}$ 【営業】03-5446-5531 【サポート】03-5446-5532

お電話によるサポート受付は祝日、弊社指定休日を除く月曜日から金曜日の 9:30~17:30 とさせて頂きます。

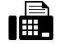

【FAX】03-5446-5550

**区**【電子メール】[hpcs\\_support@hpc.co.jp](mailto:hpcs_support@hpc.co.jp)